# Lorain County Computer Users Group www.LCCUG.com info@LCCUG.com Volume 27 Number 5 May 2015

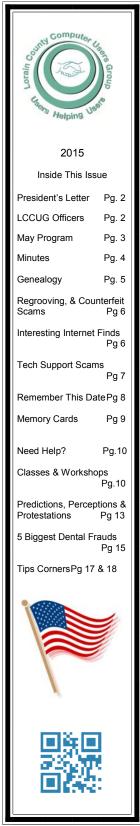

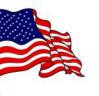

Tuesday May 12, 2015

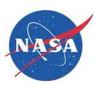

# NASA and the Computer

# Presented By

# Dale A. Force

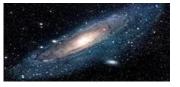

Please try to attend this what promises to be a very informative meeting.

# **Raffle Items**

**PNY 8 GB Flash Drive** GripGo Phone or GPS car mount Portable Dynex Speaker (Orange) **EZ Eyes USB Keyboard & Mouse Set** Ream of Printer Paper

☑Meeting in Amherst☺

Meetings are held at The Amherst Church of the Nazarene 210 Cooper Foster Park Rd. Amherst, OH Doors will open at 5:30 PM, program starts at 6:30 PM

May 2015 | Interface

# A Word From Our President

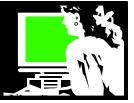

I hope the Lorain County Computer User's Group continues to meet your needs. We are always trying to determine what the members want from the group.

I know some members who attend meetings enjoy the comradery of being with others of like interest. We also have our annual picnic scheduled on July 19. It is scheduled again at Lake View Park. That is a great chance for socializing and relaxing with others.

Our May meeting will be a fascinating look at NASA. This will certainly be informative and incredibly enlightening. Come prepared to be amazed.

We may be doing a field trip to Oberlin College in June. Last time we looked at a department of studies everyone really enjoyed it. Stay tuned for details.

Our Problem Solving Workshop and Tablet Time which meets on the third Tuesday of the month continues to be very popular. Be sure to take advantage of the helpful services offered at these events.

Our monthly newsletter is the place to learn about more tips and tricks and what is new and happening. Be sure to read your copy at lccug.com/ newsletters. Thanks to Pam Rihel for your commitment to this useful tool for us.

Richard Barnett does a great job of keeping the webpage as current as possible. Always check there (lccug.com) for club information.

As we have said here many times, it is a rapidly changing world in regard to technology. We will never run out of new technology to explore. Technology has become essential to life in the world today.

Please continue to participate in everything we have to offer and let us know how we can better meet your needs.

Sandee Ruth Dresident

# LCCUG Officers For 2014

| President                       | Sandee Ruth<br>president@lccug.com       |
|---------------------------------|------------------------------------------|
| Vice President                  | Open                                     |
| Secretary                       | Don Hall<br>secretary@lccug.com          |
| Treasurer                       | Micky Knickman<br>treasurer@lccug.com    |
| Newsletter<br>Editor            | Pam Rihel<br>newsletter@lccug.com        |
| Web Page Editor                 | Richard Barnett<br>webpage@lccug.com     |
| Statutory Agent                 | Sandra Ruth<br>statutory_agent@lccug.com |
| Director of<br>Membership       | Dennis Smith<br>membership@lccug.com     |
| Director of<br>Advertising      | Richard Barnett<br>advertising@lccug.com |
| Director of<br>Public Relations | Open                                     |

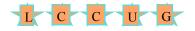

# Attention! Attention! Attention!

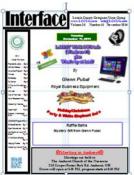

Now you can get a 5 year subscription to LCCUG for only \$75.00.

This is a savings of \$50.00. Can't beat this price.

So talk to Micky Knickman our Treasurer and get started on your 5 year membership today.

Don't wait until this great offer disappears. Sign-up today...

# Tuesday May 12, 2015 NASA and the Computer Presented By Dale A. Force

Mr. Force will discuss the use of computers at the Glenn Research Center (GRC) and on NASA missions. GRC was originally founded in 1941 as one of the National Advisory Committee's on Aeronautics facilities. The GRC computer history covers nearly all of modern computer history; from human computers through the Cray, to modern computer clusters, with analog computers along the way. Mr. Force will also discuss the use of computers on NASA space missions.

# **Biography:**

Mr. Dale Force has worked at the NASA Glenn Research Center for thirty-two years. After studying theoretical solid state physics at Michigan State University NASA hired him to design vacuum tubes, a special type called a traveling wave tube for high power microwave generation. Traveling wave tubes he helped to develop are flying on the Cassini mission to Saturn, the Lunar Reconnaissance Orbiter, and the International Space Station. During his career at NASA, he has been involved in a wide range of activities; including jet engines, quality control, space communication standards, improved signal modulation systems, and measuring fuel levels in tanks in zero gravity.

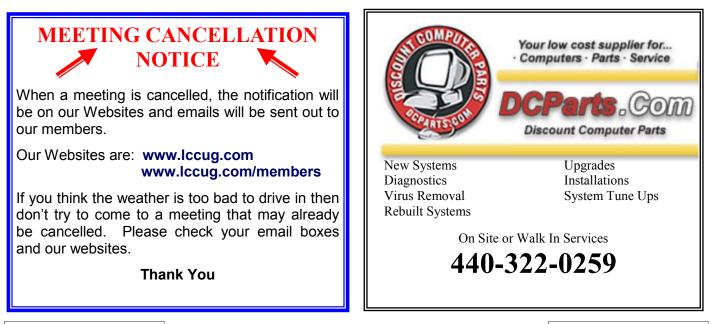

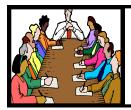

# Executive Board Meeting Minutes

APRIL 7, 2015

The board Google Hangout video meeting was attended by Sandee Ruth, Don Hall, Micky Knickman, Pam Rihel, Richard Barnett and Dennis Smith

Programs for the remainder of the year were adjusted to meet the speakers time schedules.

The board agreed to place the new Toshiba 3 TB external hard drive we have into the April 14th general hardware/ software raffle. Richard will write up a description for our web page.

Dennis will pick out the remainder of prizes for the raffle.

Pam will include information in the April newsletter of our loss of long time member Ben Poplar.

Sandee agreed to hold another Tablet Time clinic on April 21 during the Problem Solving Workshop.

It was agreed to hold the May board meeting using Google Hangout.

Richard moved, Dennis seconded the meeting be adjourned.

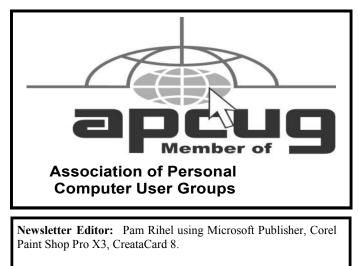

This Month's contributors: Micky Knickman, Sandra Ruth, Pam Rihel, Don Hall, Dennis Smith, Leo Notenboom, Dick Eastman, Steve Costello, Phil Sorrentino, Dick Maybach, Greg Skalka, Phil Sheff, Scambusters, WorldStart.com, APCUG, Microsoft Office art online.

Newsletter is now Online at Iccug.com/newsletters or Iccug.com

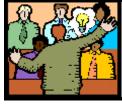

# General Meeting Minutes

# APRIL 14, 2015

President Sandee Ruth called the meeting to order. A motion to accept the minutes as shown in the April issue of the *IN*-*TERFACE* was made by John Dunn, seconded by Bud Ennis. Motion passed.

Sandee informed attendees of an accident Micky experienced with his eye and how he will be incapacitated for some time, however, the Problem Solving Workshop will continue the 3rd Tuesday of the month.

She also mentioned an upcoming talk by Deborah Abbott on using library and pubic archives in genealogy.

Deborah Abbott presented her program on Cluster Genealogy by first defining cluster or circular genealogy vs. collateral or straight line genealogy.

She showed the steps involved and evidence found when she investigated 3 different families and their ancestors. There were many questions from the audience which she cheerfully answered.

Joe Harrold won the attendance raffle, Sandee won the software/hardware raffle and Pam won the money raffle.

Pam moved, Neil seconded the meeting be adjourned.

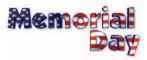

### Computer Systems Unlimited, Inc.

We are a full service computer/peripheral sales and repair Company specializing in custom built Pc's, network design, software integration, and everything inbetween. We are located in the small college town of Oberlin, Ohio, and for four-

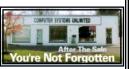

teen years have been providing unrivaled service to home users, small and large businesses all over Ohio as well as State and local government agencies. All of our systems and networks are tailored to meet the individual needs of our customers.

Onsite service and repair for all networks and systems, In house service and repair, Pick up and drop off, Printer repair and cleaning, Laptop repair, Software troubleshooting, Custom designed networks and pc's, MAC repair, Parts replacement & Expert advice and support and Data Recovery.

\* Computer Systems Unlimited is happy to offer a 5% discount on all computer systems ordered by LCCUG members. \* Computer Systems Unlimited will also offer a free computer diagnostics check, (a \$25 value), for all LCCUG members.

Visit our web site at www.csuoberlin.com for more of what we can do. Store Hour Monday 9-5:30 - Thursday 9-5:30 - Friday 9-5 - Saturday 9-1

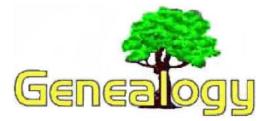

Pam Rihel prihel1947@gmail.com Dick Eastman http://www.eogn.com

# Genealogy's Often-Misspelled Words

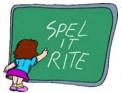

You might want to save this article someplace. I have no idea why, but many of the words used in researching your family tree are difficult to spell. I constantly see spelling errors in messages posted on various ge-

nealogy web sites. When someone misspells a word, it feels like they are shouting, "I don't know what I'm do-ing!"

Here are a few words to memorize:

**Genealogy** - No, it is not spelled "geneology" nor is it spelled in the manner I often see: "geneaology." That last word looks to me as if someone thought, "Just throw all the letters in there and hope that something sticks." For some reason, many newspaper reporters and their editors do not know how to spell this word. Don't they have spell checkers?

**Cemetery** - The letter "a" does not appear anywhere in the word "cemetery." You can remember the spelling by an old saying, "We go to the cemetery with E's." (ease) **Ancestor** - This simple word is often spelled "ancester," "ansester," or "ansestor."

**Ancestry** - This word is often misspelled "ancestory." I often see errors when someone is referring to the ancestry.com online web site.

**History** - More than once I have seen someone refer to their "family histroy" or "family histry."

**Descent** - Perhaps not as common, but I have seen this spelled as "decent," which sounds almost the same.

**Descendant** - it often appears as descendent, descentent and many others.

**Progenitor** - I can never remember how to spell this word. I simply try to avoid it when I am writing!

Two other words often are confused: **immigrant** and **emigrant**. Another variation is immigration versus emigration. According to Merriam-Webster Dictionary at <u>http://www.merriam-webster.com</u>, an emigrant is "a person who leaves a country or region to live in another one" while an immigrant is "a person who comes to a country to live there." To repeat, an **emigrant leaves** while an **immigrant arrives**.

The late Dick Pence was quite a storyteller, and once he told of an online genealogy article he wrote in which he poked fun at common spelling errors by genealogists. He deliberately misspelled **ten** different words in the article, including most of the words I listed above. In the text of the article, he never mentioned that the article was a tongue-in-cheek attempt at humor.

Dick soon received an email message from an irate lady who apparently didn't realize it was a deliberate attempt at humor. She scolded him for his spelling errors, writing, "Mr. Pence, you should be ashamed of yourself. I am an English teacher and I want to tell you that I found **seven** spelling errors in your article!"

Do you have comments, questions, or corrections to this article? If so, please post your words at the end of <u>this article</u>in the Standard Edition newsletter's web site where everyone can benefit from your words. You might also want to read comments posted by others there.

# Irish Genealogy Resource with 400,000 Catholic Parish Records to go Online

The entire collection of Catholic parish register microfilms held by the National Library of Ireland – 400,000 films amounting to the most important source of Irish family history – is to be made available online this July.

The National Library of Ireland (NLI) has been working to digitise the microfilms for more than three years under its most ambitious digitisation programme to date. Announced in December (see my earlier article with the announcement at http://goo.gl/i1QNfI), the National Library of Ireland has now announced an exact date: the archive of parish register microfilms now is expected to go live on 8 July 2015.

You can read the details in an article in the *Silicon Republic* at http://www.siliconrepublic.com/digital-life/ item/41819-irish-genealogy-resource-wi.

Do you have comments, questions, or corrections to this article? If so, please post your words at the end of <u>this article</u> in the Standard Edition newsletter's web site where everyone can benefit from your words. You might also want to read comments posted by others there.

# ScamBusters.org

# Regrooving & Counterfeit Scams Threaten Tire Safety

Worn tire treads are a big hazard to all road users — but two hidden dangers many of us don't know about could pose an equal or even greater risk to tire safety, and they're both the result of scams.

Unknowing buyers, especially those looking for a bargain, could be lured into purchasing replacement tires that are not as new as they look because they have been "regrooved" or simply because they're fakes.

The process of regrooving involves cutting into the tire and removing strips so the tread meets legal depth requirements again.

It's distinctly different from retreading, which is generally a reliable process of applying new rubber to the carcass of a tire — rubber is being added rather than taken away.

Regrooving can be perfectly legal — on tires that have been specially manufactured to allow for the process. In this case, the tires must be embossed on the side with the word "Regroovable" and comply with standards laid down by the National Highway Traffic Safety Administration (NHTSA).

Regroovable tires are made almost exclusively for the trucking and passenger transport industries, again subject to tough safety and usage rules.

In any other use, at least in the United States and Canada, they are illegal, which means they shouldn't be on private cars.

But you can buy regrooving tools online, without any warnings, for \$75. And more sophisticated machinery is available to speed up and automate the process of regrooving.

Copyright Audri and Jim Lanford. All rights reserved. Reprinted with permission. Subscribe free to Internet ScamBusters at http://www.scambusters.org

# Genealogy Websites Of Interest Atlas of Historical County Boundaries http://publications.newberry.org/ahcbp Historic Maps

http://www.hitory-map.com

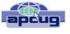

# Interesting Internet Finds – December 2014

Steve Costello, Editor, Boca Raton Computer Society, Florida January 2015 issue, Boca Bits www.brcs.org editor@.org

In the course of going through the more than 300 RSS feeds, I often run across things that I think might be of interest to other user group members.

The following are some items I found interesting during the month of December 2014.

### An Introduction and a Quick Guide to Sandboxie

http://www.techsupportalert.com/content/introduction-andquick-guide-sandboxie.htm

You have probably heard Sandboxie mentioned at the Freeware SIG, or a general meeting. If you use Microsoft Windows, using Sandboxie is recommended. This post tells what Sandboxie is and does, as well as a quick guide to using Sandboxie.

### Android 5.0 Lollipop Review: An Ambitious Start Down Android's New Path

http://www.greenbot.com/article/2850968/android-50-lollipop -review-an-ambitious-start-down-androids-new-path.html

If you have been hearing about Android 5.0 Lollipop, but have not been able to get it yet, read this post to learn what it is all about, and what it means to you.

### How to Use Skype on Android For Beginners

http://www.makeuseof.com/tag/use-skype-android-beginners/

I have found that a lot of Android users don't know they can get Skype on their smartphone/tablet. If you are one of these Android users, check out this post from MakeUseOf.

### All the Wget Commands You Should Know

http://www.labnol.org/software/wget-command-examples/28750/

Do you remember Wget? This post has 20 examples of using the utility.

### Wikipedia says:

"GNU Wget (or just Wget, formerly Geturl) is a computer program that retrieves content from web servers, and is part of the GNU Project.

Its features include recursive download, conversion of links for offline viewing of local HTML, and support for proxies. It appeared in 1996, coinciding with the boom of popularity of the Web, causing its wide use among Unix users and distribution with most major Linux distributions. Written in portable C, Wget can be easily installed on any Unix-like system and has been ported to many environments, including Microsoft Windows, Mac OS X, OpenVMS, HP-UX, MorphOS and AmigaOS."

The posts are under Creative Commons licensing.

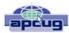

# Tech Support Scam – Received a Tech Support call lately?

By Phil Sorrentino, Member of The Computer Club, Florida October 2014 http://scccomputerclub.org Philsorr.wordpress.com philsorr@yahoo.com

This is a very nasty, and possibly costly, scam. It preys on people's concern that their computer might be running slow or might be infected with a virus or some other type of malware. It typically starts with a call from, ostensibly, "Microsoft or Windows or Dell or some other, known Computer Manufacturer's Tech Support" organization. And it can end with the computer owner paying for basically nothing, and giving the scammer his credit card information.

Let's make the point here: Microsoft says "You will never receive a legitimate call from Microsoft or our partners to charge you for computer fixes." So, never respond to a call of this nature; just hang up.

There seem to be many variations on how the scam can get started. Sometimes you will get a call from the "Microsoft or Dell Tech Support Desk" saying that they have noticed that there is a virus, or errors, on your computer. Sometimes it is started with a pop-up window on your screen while you are browsing the internet. The window (in a variety of different wordings) indicates that you have been infected by a virus and you should call a particular number to remove the virus. Calling that number puts you in contact with the scammer's bogus "Tech Support Desk". Once you are on the phone with the "Tech Support" technician, the scam begins.

This scam is very insidious because the victim may never even realize that he has been scammed. There are many variations on the details of the scammer's interaction with the computer owner once the call has been made; but basically the steps are: the scammer demonstrates, to the computer user, that there is a virus on the computer; the scammer offers to remove the virus for a fee (\$199 to up to \$549, which may be negotiable); the computer user accepts the offer to remove the virus and pays for it with a credit card; the scammer charges the credit card for the agreed upon fee; the scammer "fixes" the computer; the scammer demonstrates that the computer now has no viruses; the computer user thanks the "Tech Support technician" for his help.

The scammer uses a variety of ways to show you that there is a problem. One such ploy is; the scammer asks you to open the computer's Windows Event Log Viewer to show that there is problem. The scammer attempts to win your confidence by showing you that your system has "Errors". When you open the Windows Event Log Viewer, you see errors which lends credence to the scammer's statement that you have a virus. (The scammer relies on the fact that whenever you open the Windows Event Log, you will see some type of error or warning listed, which is guite normal.) Another way the scammer shows you that there is a problem is to have you view files that look like problems, but are really just views of a file that are not typically seen by the average user, but are quite normal. Still another technique is to have you run the Configuration Utility. You see "stopped" next to some services or programs and the scammer states that "the fact that those programs or services are stopped indicates that there has been some damage to the computer". (In truth, it is normal to have some programs or services that are stopped, which may not be obvious to the average computer user.)

So, how can we tell if a scam attempt is in progress? Here are some tip-offs to help you recognize a scam attempt. The first tip-off is that they, the scammer, called you. Note well that, Microsoft, Dell, or any other major company's tech support organization is not very likely to use their resources to get in touch with users to fix their computers. (The scammer may tell you that they are doing this as a Public Service; don't buy into it.) If a Tech Support issue arises with a computer, it is incumbent on the user to contact the appropriate Tech Support organization. The user should make the contact with a known phone number!

A very strong indicator that a scam attempt is in progress is that the "Tech Support technician" will ask you to go to a Website and Install a Tool so that they can Remotely Connect to your computer in order to "fix" the problem. This can be a very good, legitimate, way of having a legitimate Tech Support technician fix your problem, if you truly have a problem, and if you called Tech Support. (There are a few free remote control software tools available just for this purpose, such as TeamViewer and GoToMyPC.) However, if they called you and you then give the scammer control over your computer, the scammer now has the ability to download malware (viruses, rootkits, Trojan horses, key-loggers, etc.) to your computer. This malware could then lead to future problems.

This may be another tip-off: the Caller ID on the phone says "Microsoft, Tech Support", or something similar, which gives the appearance of a legitimate number. Remember, he called you. (Spoofing Caller ID information, I'm told, is extremely easy to do, with Voice Over IP *(Continued on page 8)*  (Continued from page 7) Tech Support Scams...

technology. Brighthouse or Verizon phones employ VOIP technology.)

A strong indication that a scam may be is progress is that the "Tech Support" technician claims that your computer is "sending out errors", or is "sending out SPAM", or is "infected with a new virus that is undetected by current virus protection software", or something similar. This is an attempt to create fear that the computer is infected and to scare you into taking action to correct the situation.

Another tip-off may be that the Tech Support technician has a heavy foreign accent, but he uses a name that sounds like it is of western origin. He will definitely have an explanation for why he does this, but don't buy into it. (Though, I have talked to a legitimate Tech Support technician, "Bob", with a heavy foreign accent from Dell who was very helpful, so this may not be the best way to identify a scam.)

I haven't gotten a call, yet, but I have heard of many recent experiences. If you do get a call from "Microsoft Tech Support", just hang up. If you are having a problem with your computer, call the appropriate Tech Support organization, using a number you are confident is correct (not one that you get from a pop-up window). With the number of people in Sun City Center receiving these calls, this area code may be a prime target for these scams.

I'd like to thank Computer Club Member and Instructor, Matt Batt, for bringing the severity of this scam to my attention. Matt has seen the results of many of these scams and has heard of many computer users experiences with this scam.

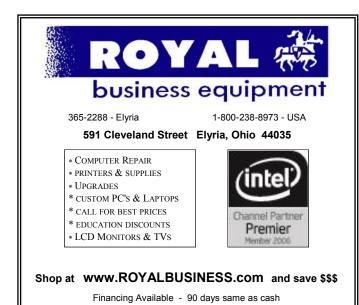

**REMEMBER THIS DATE!** 

July 19, 2015 LCCUG Annual Picnic Time: Noon to 4:00 pm Place: Lakeview Park

There will be more information if the upcoming newsletters.

We are giving away a DELL Laser Multifunction Scanner/Copier/ Printer and other great prizes.

You are only asked to bring a covered dish to share, your own beverage & place settings.

The club will furnish the meat, buns, accoutrements, tablecloths and napkins.

Hopefully Dennis Smith will bring the cotton candy machine again this year.

Looking forward to seeing you all at the picnic; please bring your family and friends.

Guest speaker will be Bruce Bishop, talking about his drones and how he takes pictures using it.

See you all there, you have plenty of time to mark this date on your calendars.

It will be a fun time for everyone.

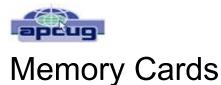

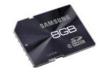

By Dick Maybach, Member, Brookdale Computer Users' Group, NJ December 2014 issue, BUG Bytes www.bcug.com n2nd@att.net

USB memory sticks and Secure Data (SD) cards are the most convenient media for transferring data among computers. Both are compact, inexpensive, and rugged and have capacities of up to several Gbytes. Above this, vou have little choice but to use a considerably larger. more fragile, and more expensive external hard disk. CDs and DVDs are less expensive, but are larger, more fragile, and have lower capacities; moreover, fewer modern portable PCs have optical media drives than in the past. Finally, writable optical media have reliability issues, especially if they are subjected to high temperatures or humidifies. It's also true that memory sticks and cards experience fatigue in that they will fail after a finite number of write operations. However, the limit is so large that you can ignore them for devices used for the applications we're discussing here, although it is a consideration for internal solid state disks.

For many years, I've carried in my keycase a USB memory stick with two partitions, one with a bootable diagnostic operating system and the other with a FAT32 file system that is available to Linux, OS X, and Windows. Thus, I always have with me a computer toolkit and a means of transferring files. (If you do the same, make the first partition the FAT32 one. While a PC can boot from any partition, once Windows is running it can read only the first partition on a memory stick. Other operating systems don't have this limitation.)

We have seen three generations of Universal Serial Bus (USB) devices. USB 1 has a top speed of 12 Mbits/s, which because of protocol overhead results in a practical data transfer rate of about 1 Mbyte/s. Such devices are now obsolete. USB 2 claims a speed of 480 Mbits/s, and protocol overhead reduces this to no more than 35 Mbytes/s, but only the fastest memory sticks can approach this. Finally, USB 3 has a maximum transfer rate of 5 Gbit/s, which could allow transfer rates of over 600 Mbyte/s, but this is faster than what current memory chips and readers can achieve. Actual test results show that, depending on the reader, USB 3 memory sticks are at most twice as fast as USB2 devices, and in some cases the difference is negligible. The good news about USB is that there are few compatibility issues; you will experience reliable data transfers with almost any combination of memory stick and reader.

The Secure Digital Card (SDC) situation is more complex, as it includes four families and three physical sizes. The families are SD (standard capacity), SDHC (high capacity), SDXC (extended capacity), and SDIO (which combines storage and input/output functions, such as Bluetooth). There is also an SDXC family that is designed for use in video cameras and uses the proprietary Microsoft exFAT file format. The three sizes are standard (32 x 24 mm), mini (21.5 x 20.0 mm), and micro (11.00 x 15.00 mm). Adapters are available that allow the use of mini and micro cards in standard slots. Early SD cards had an "x" rating, where x was equivalent to 1.2 Mbit/s; for example an 8x rating implied a read speed of  $8 \times 1.2 = 9.6$  Mbit/s (about 1.2 Mbyte/s), with write speeds being substantially slower. Modern SD cards have a class rating that implies a minimum read and write speeds.

- Class 2 2 Mbyte/s
- Class 4 4 Mbyte/s
- Class 6 6 Mbyte/s
- Class 10 10 Mbyte/s
- •UHS Class 1 (U1) 10 Mbyte/s
- •UHS Class 3 (U3) 30 Mbyte/s

UHS cards are intended for HD video recording and require slots designed for them.

Because of their wide ranges of performance, there are significant compatibility issues with SD cards, and this is made worse by the shoddy quality of many low-cost readers, including some incorporated into laptops. Before purchasing an SD card, check the requirements of the device that will use it. New cards may have greater capacities than older devices can address. Version 2 of the SD spec changed the interface, with the result that new cards may not work in old devices, and old cards may not work in new devices. Finally, you should avoid SDX and UHS cards unless you are using hardware and software that specifically requires them.

I prefer USB memory sticks to SD cards for transferring data among PCs.

- On USB sticks the connector pins are protected, while on SD cards they are external where they can become dirty and can allow static electricity to damage the card.
- Most USB sticks have a mounting point that allows them to be carried in a key case or on a key ring; SD cards do not.
- Every modern computer has USB connectors, but most desktops lack one for SDCs. I have seen (Continued on page 12)

# NEED HELP? CALL FOR HELR

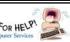

# Here's Who to Contact:

## **Neil Higgins**

440-967-9061 - higgins.neil@gmail.com Evenings 6 p.m. -10 p.m. + Weekends Hardware, Linux & Windows Operating Systems, Tweaking your system

## **Micky Knickman**

440-967-3118 - micky@knickman.com Evenings 4:00 pm to 6:00 pm + Weekends General Software Configuration, Hardware Installation, Basic to Advanced Windows

### Lou Koch

### lkkoch@centurytel.net

Microsoft Office: Excel, Word, PowerPoint, Publisher, Access, & Outlook, Basic to Advanced Windows

### **Richard Barnett**

440-365-9442 - Richard216@aol.com **Evenings & Weekends** General Software Configuration, Hardware Installation, Basic to Advanced Windows & Web Page Design

### Sandee Ruth

440-984-2692 - sandee29@gmail.com Basic Word Processing, Windows, & Web Design Advanced Internet

### Pam Casper Rihel

440-277-6076 6:00 p.m. to 10:00 pm Monday thru Thursday Genealogy help prihel1947@gmail.com

If any of our members are interested in helping other users with what programs you are adept at, please contact any of our officers with you name, what program or programs you would be willing to give help with, you email address and or phone number and when you would like to have them call you. Thanks

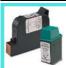

# **Computer Club News**

# **Don't Forget to Bring in Your Used Ink Cartridges**

# LCCUG is collecting empty ink cartridges.

Our Club is recycling used ink cartridges and using the rewards we earn to buy more prizes for the club raffle.

If you have empty ink cartridges laying around, please bring them to our meetings and any officer will gladly take them off your hands.

**Recycle & Help Our Club, Too!** 

# LCCUG ONGOING WORKSHOP

ALL ARE FREE AND OPEN TO THE PUBLIC

# Problem Solving Workshop

Date: Tuesday - May 19, 2015 Time: 5:30 - 8 pm Instructor: Micky Knickman Place: Amherst Church of the Nazarene 210 Cooper Foster Park Rd.,44001

Learn how to repair or update your computer by changing hard drives, memory, CD ROMs, etc.

Members are encouraged to bring their computers anytime before 7:30 pm for assistance from Micky, Neil or other knowledgeable members.

# Learning About Electronics

Date: Tuesday - May 19, 2015 Time: 5:30 - 8 pm Instructor: Sandee Ruth Place: Amherst Church of the Nazarene 210 Cooper Foster Park Rd.,44001

Learn how use you electronic devices.

Members are encouraged to bring their tablets, iPod, kindles, etc. at 5:30 pm for assistance from Sandee and any other knowledgeable members. Public is welcome to sit in these classes.

# **MEMBERSHIP WITH** LCCUG:

Yearly dues are \$25.00. For more information contact:

> **Dennis Smith** Director of Membership, membership@lccug.com.

**Directions to Meetings:** A map and directions to our meetings can be found on our Members' web page:

www.lccug.com/members. Just click on the link "Meeting Locations & Directions"

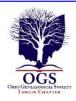

# The Lorain County Chapter of OGS

is having it's next meetings on :

May 11- "Tweets, Pokes and Blogs - Expanding Your Genealogical Research Through the Use of Social Media". This presentation will discuss Twitter, Facebook, and other social media outlets can prove beneficial in continuing your research of your family. Join us as Margaret Cheney explains how these different outlets work and how they can enhance your research.

June 8- "Introduction To Tracing Your Roots In Eastern Europe" presented by Amy Wachs. This presentation will provide an overview of how historical events and the changing borders of Eastern Europe affected the type of genealogical records available to research today.

July 13- Annual Potluck Picnic with the Black River Genealogists, the Wellington Genealogical Group and the Lorain County Chapter. Bring a dish to share, your table setting and beverage. Gather at 5:30pm. Dinner will be served at 6:00pm. Held at The Carlisle Reservation, Lorain County Metro Parks, 12882 Diagonal Road, LaGrange..

### LOCATION

North Ridgeville Library, 35700 Bainbridge Rd. North Ridgeville, Oh*io*. Meetings are free and open to the public. Social time is at 6:30 PM and the program begins at 7:00 PM.

Jean Copeland: jecopeland1975@gmail.com. or Pete Hritsko: hritsko@centurytel.net

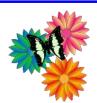

# LCCUG Members Page

Don't forget to check the Members' page for up-to-date information about programs & events:

http://www.lccug.com/members

# WS WORLDSTART.COM

# Hackers Don't Have To See Passwords To Steal Them

Hackers don't need to actually see you enter information on your phone to steal your codes. I've mentioned before that they can sometimes figure that kind of information out by looking at smudges on a a touchscreen, but it turns out that they don't even need to get that close.

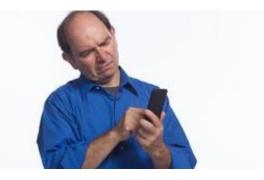

Crooks can covertly record video and decode what you're entering into your device by the motion of your hands. Researchers at Syracuse University tested this theory out using the known measurements of a particular models of phone compared to hand motions. They were able to break into one model of phone 50% of the time on the very first try. That success rate jumped to 85% after 10 tries.

With cameras everywhere these days thanks to tablets and smartphones, it's not really much of a challenge to covertly record someone using his or her phone in public. You could also record PIN codes at banks or numerical codes on door locks. Crooks would need to know the basic keyboard layouts of the devices they were attempting to read, but that's not difficult information to find out. For example, they would not need to see the screen of an ATM, but only have a side view that showed the position of your hand in order to determine the code.

The researchers reported anywhere from an 84 to 94% success rate at cracking codes within 10 tries. The scientists said they wanted to debunk the myth that...

Click here to learn more about how crooks can steal your password or PIN.

Reprinted with permission from WorldStart. Visit http://www.worldstart.com and subscribe to their informative newsletters.

May 2015 | Interface

### (Continued from page 9) Memory Cards

claims that after-market SD readers for desktops and those included on many laptops are not reliable, and some have damaged cards.

• The small size and black color of SD cards makes them easy to lose.

• USB sticks are thicker and appear to be more rugged than thin, plastic SD cards.

There are fewer compatibility issues with USB memory sticks than with SD cards.

However, SD cards are the standard removable storage element for cell phones and digital cameras.

All the above assumes that you buy name-brand devices from established and reputable dealers. There is a lot of counterfeit merchandise floating around, USB 1 devices with USB 3 labels, low-speed SDCs with high-speed labels, and low capacity ones with high-capacity labels. Some of the latter, will lie about their capacities to your file manager; a claimed capacity of 16 Gbytes doesn't mean it can actually store that amount. If you find a really low price, it may be a bargain, but the only thing you know for sure is that it's cheap.

You can use the Windows program H2testw, available at http://www.heise.de/download/h2testw.html, to test any SD memory card or USB storage device to find its capacity and data transfer rate. (The Web site is in German, but you can run the program in English.) Just download the zip archive, unpack the program and its German and English readme files into the directory it creates. (The program is self-contained and runs from its directory; you don't install it.) Click the "English" button to obtain the first screen; then click the "Select target" button and choose the device to test. (I used an old, tiny USB stick for this demo, because although slow, its 120-Mbyte capacity means it's quick to test.) The process will destroy any data the device holds, so save anything important first. Start the test by clicking the "Write

| 🔰 H2testw       |                   |                  |
|-----------------|-------------------|------------------|
| 🔘 Deutsch 🛛 🧕   | English           | www.ctmagazin.de |
| Target          |                   |                  |
| G:\             |                   | Select target    |
| No existing tes | t data.           | Refresh          |
| Data volume     |                   |                  |
| all available   | space (119 MByte) |                  |
| © only          | MByte             |                  |
| Write + Veri    | fy Verify         | endless verify   |

+ Verify" button.

You may see the warning shown below, which appeared in this case on a device that was formatted to FAT32. If this is the only such message the test produces, you can ignore it.

| h2testw                           | ×                                                                                                    |
|-----------------------------------|----------------------------------------------------------------------------------------------------|
| A Therefore the test will possibl | IByte while the total capacity is 120 MByte.<br>y not find all errors. For best results please<br>ng. (On NTFS volumes a small amount of<br>ore this message is normal.) |
|                                   | ОК                                                                                                    |
| H2testw   Progress                |                                                                                                    |
| Writing                           | Verifying                                                                                                    |
| 119 MByte                         | 30 MByte                                                                                                    |
| 33 s                              | 7 s (21 s remaining)                                                                                                    |
| 3.57 MByte/s                      | 4.06 MByte/s                                                                                                    |
| Warning: Only 119 of 120 MByte    | tested.                                                                                                    |
|                                   |                                                                                                    |
|                                   |                                                                                                    |
|                                   | +                                                                                                    |
| 4                                 | 4                                                                                                    |
|                                   |                                                                                                    |
| Copy to clipboard                 | Abort                                                                                                    |
| Copy to cipoda a                  | hour                                                                                                    |

The following screen shows the test in process.

Here are the complete results, showing the actual device capacity and its read and write rates. Note that you have the option of copying them to the clipboard.

| 2testw   Progress                                                       |              | х |
|-------------------------------------------------------------------------|--------------|---|
| Writing                                                                 | Verifying    |   |
| 119 MByte                                                               | 119 MByte    |   |
| 33 s                                                                    | 29 s         |   |
| 3.57 MByte/s                                                            | 4.09 MByte/s |   |
| Warning: Only 119 of 120 M<br>Test finished without errors              |              | * |
| Writing speed: 3.57 MByte/<br>Reading speed: 4.09 MByte<br>H2testw v1.4 |              |   |
| Writing speed: 3.57 MByte/<br>Reading speed: 4.09 MByte                 | s            | Ŧ |
| Writing speed: 3.57 MByte/<br>Reading speed: 4.09 MByte                 | s            |   |

### (Continued from page 12) Memory Cards

After you click OK, you'll see the following screen. Note that the "Write + Verify" button is grayed out. The device is now full of test files and you can run only the read test. As message in the previous screen says, you will have to delete these to rerun the write test.

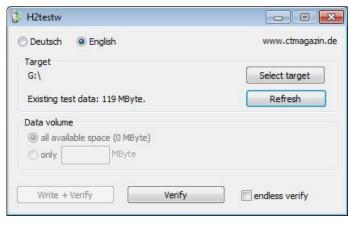

With this software you can verify the capacity and ensure that it works well. The speed measured however depends on both the stick or card and the host device. The tiny capacity of the device in this example resulted in a test time of about a minute; expect much longer times for modern multi-Gbyte devices. Nevertheless, it's worth taking the time to check a new SD card before trying to use it in your camera on a trip to Europe.

# Predictions, Perceptions and Protestations

By Greg Skalka, President, Under the Computer Hood User Group, CA January 2015 issue, Drive Light www.uchug.org presiden@uchug.org

We have completed another revolution around the sun from an arbitrary starting point, and so begins a new year. Growing up in the 1960s and 1970s, the year 2015 seemed like a far-off and futuristic time. I imagined back then that in 2015 people would live in space (true for the ISS astronauts) and other planets (not true for humans, but at least we can drive our RC cars on Mars). Power would be clean (at least we are improving), abundant (true) and cheap (at least gas prices are way down right now). It seemed when I was young that nuclear power would be the solution to our future energy problems, but it unfortunately had problems of its own. I had imagined that by now we would be living a wonderful, Jetsons-like life with no strife and endless possibilities. Oh well; at least we've got smart phones and selfies.

Now 15 years into the new millennium, we don't seem as technologically advanced as I'd hoped we'd be. We do have all-electric cars, but we can't, due to speed limits and traffic, get to our destinations any faster. Air travel is safer (so long as you stay off Malaysia Airlines), more reliable and less expensive (relative to typical wages), but you can't fly any faster. In fact, commercial air travel in the previous millennium was faster due to the Concorde. A lot of people do have robots at home, but they are mostly like the timid floorcleaning Roomba my mother has, not C-3PO, R2-D2 or the robot in "Lost in Space". Our medical technology has improved greatly, with CT scans, MRI and DNA sequencing, but we still get colds and the flu. We don't yet have a "tricorder" handheld medical scanner like in Star Trek, but with the Qualcomm Tricorder X Prize as incentive, we might not be waiting too much longer. We don't have Star Trek phasors, but the U.S. Navy is preparing to field test ship-based laser weapons. We don't have Star Trek holodecks, but we do have Oculus VR headsets and some basic telepresence devices. We don't have Star Trek replicators, but we do have 3D printers.

We don't yet have my favorite Star Trek technology, transporters, but we do have their communicators, in the form of cell phones. Our smart phones are actually more capable than any handheld device Captain Kirk had. The Internet and our computers provide an informational resource that was unimaginable when I was a child. The same information that Warren Buffet or Al Gore can get off the Internet is also available to a relatively poor call center worker in Bangalore and to a political dissident in China. Unfortunately, while we have so far managed to avoid nuclear war, we are presently fighting on the cyber battlefield with North Korea and other foreign governments, as well as criminals.

Where will technology take us in 2015? I didn't make any predictions last year in my column, so I have no crystal ball errors to answer for now. I might as well make a few technology predictions for 2015.

1) Computer sales will be up in 2015, while tablet sales will be flat or down compared to 2014. I'm still using Windows XP at work, so there are probably a lot of companies out there like mine that will be looking to upgrade and possibly buy new computers when Windows 10 is released mid-year. On the flip side, I think almost everyone that wants a tablet has one now, and upgrades are not that compelling.

2) The paperless society is still a long way off. While we are doing a lot to reduce the amount of printed material we use, it won't be going away in 2015. While I (Continued on page 14)

# (Continued from page 13) *Predictions, Perceptions and Protestations*

see more coupons, offers and deals being redeemed on smart phone screens by shoppers, I still have to buy new printer ink cartridges a couple of times a year. I've been offered email receipts from some hotels and other merchants, but some merchants are going the opposite direction with their receipts. I recently received an Albertsons grocery receipt for a single item that was 11 inches long (5.5 inches of useful receipt and the rest useless advertising and customer survey solicitations). A recent CVS receipt for one item was 26 inches long (5 inches of receipt and 21 inches of coupons). It seemed like a lot of wasted paper.

3) Streaming video will be up but views on small screens will be down. People still don't want to watch movies on tiny screens. Fortunately devices like Google's Chromecast and Amazon's Fire TV enable streaming if your TV can't. Watching video on a smart phone or tablet might be good if you fly, ride in a car (not drive) or take public transit a lot, but I'd rather watch at home on a big screen if possible.

My wife traded in her Nokia Windows phone for an iPhone in 2014. It is difficult to understand her relationship with the iPhone. It seems to always be in her hand, except when she is asking me if I know where she left it. She reads a lot of her emails on it and is on Facebook a lot. I'll admit it is handy to be able to get instant information from the Internet wherever you are (especially since all I have is a dumb phone). This Christmas all she asked for were i-things for her iPhone. I got her several, though none were actual Apple items.

While we were on vacation a few months ago, my wife was constantly concerned about her phones charge level. My poor dumb phone can go for days on a single charge, but her iPhone needed to be charged at least every day. One gift I picked out for her was a Patriot Fuel+ 1500 mAh mobile rechargeable battery (www.patriotmemory.com). It works like other portable batteries, but this one has a Lightning connector for easier connection and mobile use (and higher price due to the Apple-licensed connector).

My wife used to charge her Windows phone in the kitchen, but she now charges her iPhone in our bathroom where she can be closer to it at night. This puts her phone in my way in the morning when I'm getting ready for work. Her Christmas list included an iHome Docking clock radio (www.ihomeaudio.com), which solved that problem. It replaced her bedside clock radio and provides a Lightning connector for charging her iPhone and playing music through the clock's speakers. We have a radio mounted under one of our kitchen cabinets, but it is kind of old. My wife wanted a new one that could also play music from her iPhone. I got her the iLive Bluetooth Under Cabinet Music System (www.iliveelectronics.com) to replace our old kitchen radio. It mounts under cabinets and can stream from most Bluetooth-capable devices.

The item she was most excited about was a selfie stick. I bought her a Noot Extendable Self-Portrait Handheld Stick Monopod from Amazon. It is an extendable pole with a phone mount. It comes with a Bluetooth remote that can be paired with your phone to actuate the camera shutter.

### What Do I Want in 2015?

I'm not much for making New Year's resolutions, though there are a few things I'd like to accomplish or improve on in 2015 related to technology. I tend to buy a lot of tech items and accessories to experiment with. These are mostly inexpensive items like adapters or cables, but sometimes they are more significant. I have a new Windows 7 desktop PC that I bought a while ago but have yet to set up to use. I bought it to replace my XP desktop computer, but for a number of reasons have not found the time to make the trade. I'd like to get my new PC running in 2015 and shut down my last XP desktop computer for good.

With my desktop PC so old, I primarily use my Windows 7 laptop. I'd like to improve the laptop's performance by putting in a larger hard drive and more RAM. I'd like to do the same for my wife's laptop.

I have a box full of VHS video tapes that I'd like to digitize. These are home videos of my kids growing up. I have a device for converting them - I just need to set it up again and do it. I also have boxes of photographic slides that I need to scan to JPEG files. Once again, I've got the scanner and have a process, but just need the time to finish the job.

I would like to get more use out of my iPad in 2015. I won an iPad Mini over a year ago in a drawing but don't use it that much. I use it as a web browsing device but not much more. I actually find it is not that easy to understand and use; this is probably because I have used Windows computers for so long. I even bought myself an "iPad for Dummies"-type book but have not had time to sit down with it.

Hopefully I can get a lot done in 2015. Right now the New Year holds a lot of promise and potential. Of course I once felt that way about 2014.

# ScamBusters.org

# **5 Biggest Dental Fraud Scams**

Have you ever felt seriously uncomfortable in the dentist's chair -- not because of the procedures you face but because you're worried about dental fraud?

It's a legitimate fear. Dentists, like all medical experts, know far more about your needs than you probably do, so you have to take them at their word.

But a small number of dentists are exploiting this -- ripping off patients and insurance companies with inflated billing and unnecessary treatments.

In search of evidence, the magazine Readers Digest sent an investigator on assignment to check out reports of dental scammers.

He visited 50 dentists in 28 states and, although he had healthy teeth (apart from possibly needing one crown), he received estimates for work ranging between \$460 and almost \$30,000!

The high bid included 21 crowns and 6 veneers.

While it's true that professional expertise might vary from one dentist to the next, the discrepancy here is so wide it's hard to put it down to merely differences of opinion.

This is borne out by comments from the Coalition Against Insurance Fraud.

In a website section devoted to dental fraud, it says: "Most dentists are honest, ethical professionals who provide their patients competent and caring treatment.

"A small but disturbing number of dentists, however, are dishonest. They exploit their position of authority to bilk trusting patients with useless and often painful treatment, and shady billing practices.

"These dentists want to line their own pockets with insurance money -- often jeopardizing your own health and coverage."

The organization lists five main dental scams:

1. Worthless treatment. This includes unnecessary work and removal of healthy teeth.

2. Inflated billings, where unscrupulous dentists bill for costlier work than the procedure they actually performed -- the practice is known as "up-coding."

3. Phantom treatment. Similar to #2 above, but this time the dentist bills for treatments they haven't even performed or for medications they haven't provided.

4. Unlicensed dentists and employees. This may refer to dentists treating patients after losing their license or to employees carrying out procedures they're not qualified to do.

5. Fake dental plans. Worthless "policies" sold by telesales or other high-pressure tactics that victims don't find out about until they make a claim.

Although some of these scams chiefly target dental insurers, it's also perfectly feasible for a dentist to tell individual selfpaying patients they need unnecessary work or that they've carried out procedures that they really haven't.

In a 2013 op-ed piece for the American Dental Association (ADA), one leading dentist criticized some members of his profession for what he labeled "creative diagnosis."

He said the disparity of diagnoses he had recently witnessed over 34 years of practice was alarming.

He was particularly concerned about diagnoses and treatments for children, especially the use of X-rays and unnecessary treatment to first teeth.

"Are you increasing the creative diagnosis portion of your practice?" he asks his fellow members. "Is creative diagnosing becoming a new skill in the dental profession? I hope not -- for the sake of our patients and profession."

So, is there anything you can do to ensure you or your family members aren't victims of dental scams, or unwitting participants in dental insurance fraud?

First, be aware of the most common sources of unnecessary or over-extreme treatments. These include gum grafts, use of adult braces, performance of root canal procedures, and tooth whitening.

That's not to say these procedures are always unnecessary but they are the ones that give rise to most suspicions.

There is also a lot of legitimate disagreement about removing and replacing amalgam fillings. The U.S. Food and Drug Administration says amalgam is safe.

Some dentists agree, such as Dr. Stephen Barrett, an MD and founder of the online watchdog Dental Watch. He is quoted in one investigation as saying: "If a dentist says you need to have amalgams removed because they're toxic, head for the exit." Other dentists truly disagree, so we recommend you do your own research.

He also lists so-called "bite-balancing" for adults and putting crowns on healthy teeth as other dubious practices.

Follow your gut instinct and question the dentist closely on why he or she believes the treatment is necessary.

(Continued on page 16)

# (Continued from page 15) 5 Biggest Dental Fraud Scams

Second, check out the reputation of your dentist and their membership of your state dental board. Has the dentist ever been disciplined either by state bodies or his/her professional association?

What do patients say about the dentist online and who do your neighbors and friends recommend?

Third, if your treatment is partly or wholly paid for by an insurer, carefully check your Explanation of Benefits to make sure it lines up with the treatment and medication you've received.

Fourth, seek a second or even a third opinion. There's nothing wrong with doing this. Ask the first dentist for a written diagnosis or treatment plan and then say you want some time to think it over.

If you're anywhere near a dental training school, see if you can arrange your second opinion there. It's much more likely to be objective.

Fifth, if the treatment is for your child, always question the need for anything more than basic X-rays, stay in the surgery when the child is being treated, and make sure the dentist is a board-certified pediatric dentist.

Sixth, be wary about dental plans sold through telesales or other high-pressure techniques. If you've never heard of them or they don't check out online, give them a miss.

And finally, of course, take good self-care of your teeth and oral hygiene. That way, things are less likely to go wrong -- so you're more likely to avoid coming into contact with the dental fraudsters!

Alert of the Week: A new and dangerous scam targeting PCs, smartphones and mobile device users claims you have new messages on the social networking site WhatsApp.

It may appear to have come from a trusted contact and has a "Play" button, which leads to trouble if you click.

You'll land on what seems to be a random page selling something or other -- from diet plans to rally autos.

More worrying, some reports suggest the malware it contains hijacks Gmail address books and then spams all your contacts.

If you use WhatsApp, go directly to the site to check for new messages. Don't click the button!

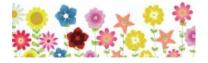

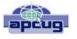

# The Tip Corner – January 2015

By Bill Sheff, Lehigh Valley Computer Group, Pennsylvania January 2015 issue, The LVCG Journal www.lvcg.org nsheff@aol.com

Looking back on what has transpired in the computer field takes my breath away. Take memory for example. In the 30 plus years of personal computing, memory has gone from 32 Mbs to double digit Gbs and machines, even laptops, now come with quad core CPUs. Storage space has become cheaper and cheaper. I was shopping the other day and saw a Seagate external hard drive of four TB and it cost just a few bucks more than the one TB I purchased a few months ago. Price? \$137! WOW! Registries have increased, and even the tablets have increased in RAM and storage. On the programing side we now have machines that have sophisticated

Text to Speech and Speech to Text. I use a text-tospeech program to read my spreadsheet numbers so I can double check them. I remember sitting with another person as we read to each other to double check. We can now do it by ourselves. Video editing using free NLE (non-linear editing) programs is a snap, and they even break the film down into scenes based on time or change of scene so you can drag and drop in a second. If you are an old 8mm camera guy you must remember cutting, numbering and hanging up scenes so you could arrange and edit your home movies. The list goes on and on. But with all these great improvements we still can use some help on how to use them. so...**On To The Tips.** 

### Firefox 4.0 Quick Find

Long for a keyword to help you search an article? You can hit Ctrl>F and type in your query, but in Firefox 4 just hit, the / key on your keyboard (located just to the left of the Shift key) and start typing.

### Windows Copy as Path

When you right-click on a file or a folder you brings up an action menu with basic choices, like "Open" or "Copy." If you hold down the Shift key when you right click in Windows the usual menu that pops up will now include an option called "Copy as Path." This will

(Continued on page 17)

### (Continued from page 16) The Tip Corner – January 2015

copy the entire path of the file or folder to your clipboard, and allows you to paste it wherever you want. This is useful once you've located a file in Explorer and you want to upload it to a Web site. So, instead of taking the time to browse for the file on the site, you can just copy and paste its path directly.

## Print part of an email or other text

While this is really a simple copy and paste exercise some people seem to have a problem with the concept, so here are some pointers and an explanation.

- When you highlight and right-click on what you would like to copy the highlighted portion goes into the Window's clipboard.
- You do not see it, but it is there.
- You can open another email or a blank word document or Notepad.
- You can then click Paste, and the text appears.

• If you copied some pictures along with the text that you do not want, instead of just right-clicking, go to Edit>Paste Special and click on unformatted text.

- None of the graphics will be included.
- You can then send out the email or save the text document as usual.

### What's In A Word?

To keep from overusing a word when writing we go to the shelf and bring down a thesaurus. Well forget Roget, here are some thesaurus sites you might be interested in.

## The Cook's Thesaurus

If you need a food substitute this is the site to go to. But it does more. It also has information, pronunciations, pictures and more!.

On the main page, there is a featured section where you'll find the Ingredient of the Month. You will learn how to cook it, what to serve with it, and even what to look for when buying it.

Further down you will find a listing of categories. Everything is there from fruits to vegetables, flavorings, baking supplies, fats and oils and even equipment. Each category breaks down into a list of items that fit the category you can explore further. Along with the food substitutes you get an education about the ingredients and equipment you cook with. Find it at:

### http://www.foodsubs.com/

### **Open Office and Libre Office**

The document writer in these two free suites have a way to find substitute words. Right-click on the word to be changed. Towards the bottom of the list that opens you will see Synonyms. You will see a list of other words that can be used. Choose one and it will replace the one you started with.

If none of those words suit you, proceed to the Thesaurus. Like everything else there is more than one way to get there. While in Synonyms select Thesaurus at the bottom of the synonyms list. Or you could also go to the Tools menu, Language sub-menu, Thesaurus choice. But the fastest was is just highlight the word and use Ctrl>F7. Ctrl>F7 also works in MS Word. For those using Word 2007 and later the thesaurus is found on the Review ribbon. OK, and now for you texters. Being limited to 140 characters certainly puts a damper on the creative juices, but have no fear, just take a trip to IronicSans.com/thsrs/. You type in a long word click the search button and it gives you a shorter synonym. To find out more about the Thsrs, check out the "Why a shorter thesaurus?" link under the search field. It will tell you all about the site and why it was made.

So now you should never be at a loss for words.

### I Love My XP What Can I Do?

XP is user-friendly, and a lot has changed in the 12 vears since XP was launched. But now that Microsoft has ending support, XP is highly vulnerable to external threats such as viruses and malware.

While we know that updating to Vista, Win7 and Win8 are valid options there is one more option that should be considered - Ubuntu.

Ubuntu is a Linux operating system and is considered a superior system to XP.

You may not be familiar with Linux. It's an operating system for computers, like Windows. And while Linux started out with text only operations it is now a fully operating GUI system. While I am a Windows User and have slowly migrated up to Win8, for those that have continued to use XP and like it, you might want to consider the switch. Especially for those older machines with minimum CPU and storage.

The switch from Windows XP to Linux Ubuntu may not prove to be the horrific experience that you might (Continued on page 18)

# (Continued from page 17) The Tip Corner – January 2015 & December 2014

imagine. And while the family of Linux users pales beside Windows, some consider it a much better system. It will give you much more than you get from Windows XP or even from Windows 7 or 8.

Here are some of the pluses with Linux Ubuntu you might want to consider.

## Security:

Presently, Ubuntu claims to be a virus free OS, but just like Apple, once there is a community of users the hackers will arrive. But since XP is no longer supported the risks are greater that malicious software is out there.

### Speed:

Older computers with minimum resources have a tendency to clog when using windows. Ubuntu runs for a long time without any lag since it uses a lesser amount of resources and boosts performance in older machines.

## Cost:

Hello! Ubuntu is free. And no product key is needed.

# Space:

Ubuntu occupies much less hard drive space than XP. Other versions of Ubuntu such as Xbuntu, take up even less space and provide almost the same functionality.

### Drivers:

There's is no headache in installing drivers for audio, video and graphics from external sources in Ubuntu. The OS automatically detects your hardware and installs the latest drivers. Even if you have lost your drivers, you can still acquire sound and video drivers automatically while using Ubuntu.

### Software:

Ubuntu has lots of useful software absolutely free with no catches or hidden charges. Software like Firefox, Chrome, Libre Office, Open Office and many more can be found at Ubuntu Software center. Another special software, Wine, helps you run most of your Windows based software without any trouble at all.

### **Customization:**

Ubuntu users have full customization options. You have the choice to change your desktop colors, task bar sizes and make custom side bars.

So if you want to hang on to your old machine, Ubuntu offers a unique opportunity. So think about it, and perhaps give it a try. Actually, you can even have both systems on your machine while you take the time to so if it appeals to you.

# The Tip Corner – December 2014

By Bill Sheff, Lehigh Valley Computer Group, Pennsylvania December 2014 issue, The LVCG Journal www.lvcg.org nsheff@aol.com

# **Paste Special with Formulas**

While we are looking at the Paste Special command here is another helpful hint. Suppose you wanted to change a list of numbers from decimal to percentages. You don't want the numeral 1 to be 100% but rather 1%. So rather than you having to divide all the numbers by 100 using the Paste Special comes to the rescue. That's where Paste Special comes in. First, type 100 in a cell and copy it. Then, select all the numbers you want reformatted, select Paste Special, click the "Divide" radio button, and *olla* as they say in France. Use this procedure to also add, subtract, or multiply numbers.

# **Conditional Formatting**

If you have a need to change the way a cell looks based on the data, Conditional Formatting is the way to go. Using Conditional Formatting allows you to make cells stand out based on the criteria you select. Not only can you change colors, but you can draw borders around cells. Even little graph scan be built into the cells making it easier to visualize positions in a range. Use the Highlighted Cells Rules sub-menu to create more rules to look for things, such text that contains a certain string of words, recurring dates, duplicate values, etc. There's even a greater than/less than option so you can compare number changes.

# **Paste Special to Transpose**

Over the last few years changing from rows to columns got easier. What you do is COPY the data, and then select PASTE SPECIAL and pick the Transpose box. Another great helpful command.